# • **Slide 1:**

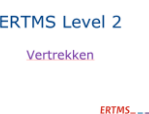

Ik ga jullie uitleggen wat er in hoofdlijnen bij ERTMS Level 2 komt kijken om te kunnen vertrekken met een trein en op welke wijze de machinist zijn rijweginformatie kan zien.

Als eerste beginnen we met de infrastructuur van Level 2

## *\*Klikken naar volgende slide*

• **Slide 2:**

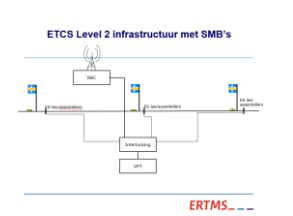

# *\* Nogmaals klikken om SMB's te laten verschijnen*

Onder ERTMS Level 2 hebben we te maken met SMB's (Stop marker Bord) i.p.v. lichtseinen. De rijweginformatie voor de machinist wordt via een continue GSMR-data verbinding rechtstreeks naar de trein wordt verzonden. Van essentieel belang hiervoor is de positie van de trein Hoe werkt dit..??

## *\*1 x Klikken naar volgende slide (animatie loopt automatisch)*

## • **Slide 3**

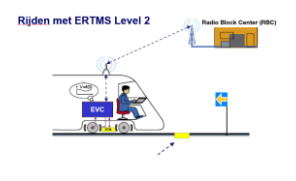

 $ERTMS_{---}$ 

Het RBC (Radio Block Center) stuurt de rijweginformatie via GSMR-data naar de trein. De EVC (Europian Vital Computer) vertaald deze ontvangen gegevens en maakt deze zichtbaar op het beeldscherm van de machinist de zogenaamde Driver Machine Interface (DMI) Zoals ik net al aangaf is voor deze informatiestroom van essentieel belang dat de positie van de trein bekend is. Deze posities worden door de trein continu doorgegeven naar het RBC zodra deze een balisegroep passeert. Bij passage ijkt de locomotief zijn snelheid en positie en meldt dat aan het RBC.

Wat is er nu anders er nu voor de machinist voor het verkrijgen van de rijweginformatie ……….??? *\* Klikken naar volgende slide*

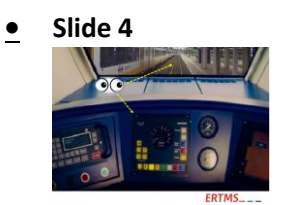

Onder NS'54 wordt de rijweginformatie verkregen middels lichtseinen met ondersteuning van ATB. Wat inhoudt dat de machinist veelvuldig naar buiten moeten kijken om de seinbeelden waar te nemen. Het ATB systeem geeft achteraf de rijweginformatie, denk aan bijvoorbeeld aan het inkorten van een rijweg of verlaging van de snelheid welke pas zichtbaar wordt na passage van een geelvariant.

## *\* Klikken naar volgende slide*

• **Slide 5**

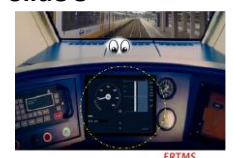

Onder ERTMS Level 2 worden de benodigde gegevens getoond op het beeldscherm van de machinist, dit beeldscherm noemen we DMI (Driver Machine Interface) . De machinist ziet nu vooraf snelheidsverlagingen en verhogingen en waar eventueel zijn rijweg eindigt.

Op welke wijze worden gegevens getoond in de DMI?

## *\* Klikken naar volgende slide*

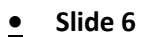

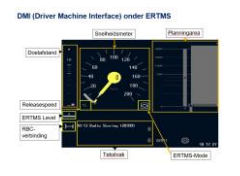

Om dit aan te geven maken we even een rondje DMI, tegen de wijzers van de klok in, waarbij we bovenaan beginnen met de snelheidsmeter;

**Snelheidsmeter:** hier wordt de actuele en de maximale snelheid weergegeven.

Tevens wordt hier de remcurve getoond bij een snelheidsverlaging.

**Planningarea:** Hier wordt de MA (Movement Authority)zichtbaar zijnde de doelafstand én de doelsnelheid oftewel de afstand die hij mag afleggen en met welke snelheid hij mag rijden. De Planningsarea toont informatie over het spoor vóór de trein, zoals hellingen, plaatsen waar de maximumsnelheid wijzigt en andere bijzonderheden, de planningsarea toont informatie tot 32 km vooruit afhankelijk van de ingestelde rijweg waardoor de machinist vroegtijdig kan anticiperen op de situatie op het spoor.

**ERTMS Mode:** dit symbool geeft aan wat de actuele mode is waar de trein zich in bevindt.

**Tekstvak:** hierin worden o.a. meldingen getoond zoals "Bel treindienstleider" of "Wacht".

**RBC verbinding:** dit is de weergave van de verbinding met het RBC.

**ERTMS Level:** dit symbool geeft aan in welke ERTMS Level de trein zich bevindt. ( dit kan Level 0,1,2 of STM zijn) **Releasespeed:** hier wordt de maximale snelheid getoond waarmee de trein mag oprijden naar een stoptonend sein om eventueel de voor een Aanwijzing vereiste gegevens te kunnen zien (SMB nummer).

**Doelafstand**: hier wordt de afstand tot een stoptonend sein (SMB) of tot een snelheidsverlaging weer gegeven

#### *\* Klikken naar volgende slide*

• **Slide 7 (5 separate delen, per deel klikken)**

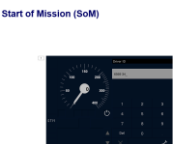

#### $ERTMS_{---}$ **deel 1 van 5 Invoer driver ID**

Voordat de trein kan rijden moet de machinist gegevens (treindata) invoeren. Hier vul je het door de vervoerder verstrekte persoonlijk nummer in.

### *\* Klikken naar volgende slide*

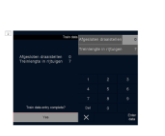

**Start of Mission (SoM)** 

### **deel 2 van 5 invoer treinsamenstelling**

Daarna word de treinsamenstelling ingevoerd, in geval van een **vaste treinsamenstelling** (reizigers) kunnen de treingegevens reeds ingevoerd zijn

Na controle op juistheid van deze reeds ingevoerde gegevens kunnen deze bevestigd worden.

Bij **wisselende treinsamenstellingen** (Goederen) dienen de gegevens van de beremmingsstaat ingevoerd en bevestigd te worden.

#### *\* Klikken naar volgende slide*

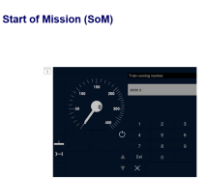

## **deel 3 van 5 Invoer Train running number**

Hier wordt het treinnummer ingevuld zodat het RBC weet om welke trein het gaat

## *\* Klikken naar volgende slide*

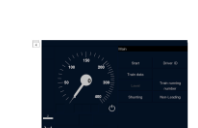

**Start of Mission (SoM)** 

#### **deel 4 van 5 START**

Nadat de vereiste gegevens ingevoerd en bevestigd zijn zullen de letters "START" oplichten waardoor hier op te klikken (touchscreen/softkey) de Start of Mission wordt afgerond.

## *\* Klikken naar volgende slide*

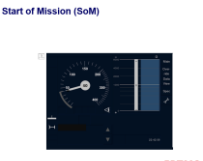

**deel 5 van 5 rijweg ingesteld**

Na instelling van de rijweg en het verkrijgen van een MA mag je vertrekken, in dit geval in de mode OS. Bij het rijden onder ERTMS L2 zijn er aan aantal Modi waarvan k een aantal nader wil toelichten

# *\* Klikken naar volgende slide*

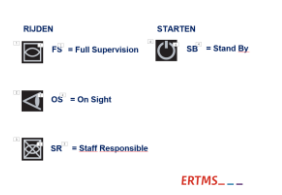

**FS:** Als eerste de mode FS, in deze mode heeft de machinist een MA en beschikt over alle informatie over de rijweg zoals; doelafstand, en doelsnelheid en hellingen en dalingen.

## *\*klikken naar OS mode*

**OS:** In deze mode rij je met een MA waarbij je met maximaal 40km/h op zicht rijdt. Je moet er dus rekening mee houden dat het spoor bezet kan zijn

## *\*klikken naar SR mode*

**SR:** de volgende, Staff Responsible, is een mode waar je met maximaal 40 km/h op zicht rijdt zonder een Movement Authority (MA) maar wel met toestemming van de Treindienstleider. Je moet dus met alles rekeninghouden en overal voor kunnen stoppen.

## *\*klikken naar SB mode*

En als laatste de modus Stand BY.

**SB:** in deze mode kun je 5 meter voor-of achteruitrijden i.v.m. koppelen/ontkoppelen. Mocht je verder rijden dan wordt de rolbeveiliging aangesproken en er zal een snelremming optreden. De mode SB wordt van kracht wanneer de trein/krachtvoertuig is opgestart of wanneer de bediende cabine/stuurtafel wordt afgesloten